## TP n°1

## Affectation de variables

Pour créer une variable numérique x, on écrit « var x; ». Il n'y a pratiquement aucune limite au nombre de variables que l'on peut créer, et on peut leur donner à peu près le nom que l'on souhaite.  $Écrire le code suivant :$ 

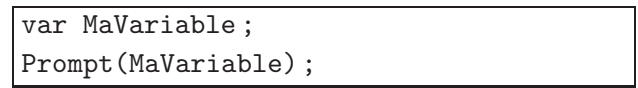

Que produit-il à l'exécution ?

On obtient  $\vert$ 

Pour que la variable x possède une valeur, il faut donc lui en donner une. Pour que x soit égal à 3 par exemple, on **affecte** le nombre 3 à la variable x, ce qui se note en pseudocode par  $3 \rightarrow x$ (ou par  $x \leftarrow 3$ ). Sur calculatrice graphique, le bouton STO  $\blacktriangleright$  sert à cela (en anglais, to store veut dire ranger). En JavaScript, on utilise le symbole d'égalité pour cela. En effet, après avoir affecté la valeur 3 à la variable  $x$ , celle-ci est bien égale à 3. Entrer ceci :

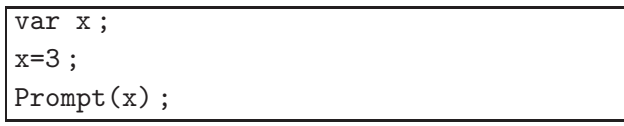

et vérifier que l'affichage donne bien 3.

En fait on peut déclarer et affecter une variable en même temps :

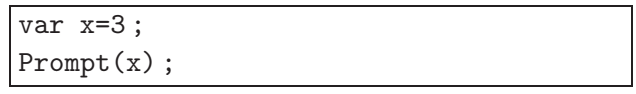

## Modification de variables

Si une variable x a déjà été affectée, par exemple si  $x = 3$ , on peut la modifier en l'affectant à nouveau; par exemple en entrant  $x = 2$ , x est égale à 2 quelle que soit son ancienne valeur. Entrer

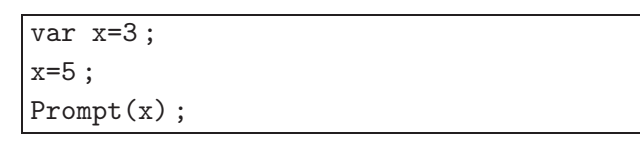

On obtient

On peut même donner à une variable  $x$  une valeur qui dépend de son ancienne valeur. Pour remplacer x par son carré, on peut ainsi écrire  $x = x * x$  bien qu'un nombre soit rarement égal à son carré ! Entrer le code suivant :

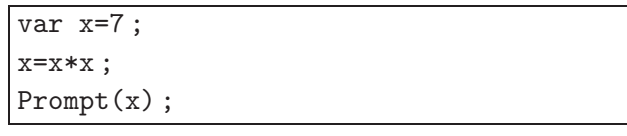

et écrire ce qu'on obtient :

Pour augmenter  $x$  d'une unité,  $JavaScript$  offre plusieurs méthodes :

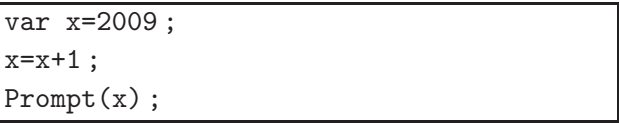

ou

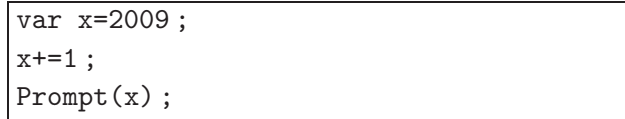

(autres exemples :  $x* = 2$  double  $x, x* = 3$  le triple,  $x- = 2$  soustrait 2 à x, etc. Et lorsque c'est exactement d'une unité qu'on veut augmenter  $x$  (on dit « *incrémenter* »  $x$ ), on peut aussi utiliser la notation  $x + +$ . Modifier l'exemple précédent avec la notation  $x + +$  et appeler l'examinateur pour vérifier.

Entrer la séquence suivante :

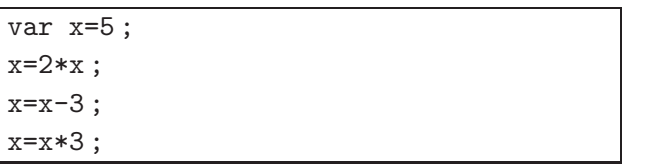

Que contiendra la variable  $x$  à la fin de ce script ?

On pourra vérifier en ajoutant à ce code une instruction d'affichage de  $x$ . Entrer la séquence suivante :

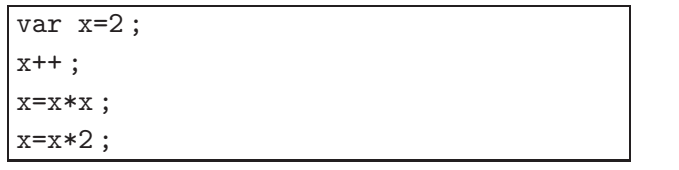

Que contiendra la variable  $x$  à la fin de ce script ?

On pourra vérifier en ajoutant à ce code une instruction d'affichage de  $x$ .

 $|\text{Exercise}|$  (à faire à la maison après le TP)

Chercher tous les nombres égaux à leur carré.

Autrement dit, il s'agit de résoudre sur l'ensemble des nombres  $\mathbb R$  l'équation  $x = x^2$ , c'est-à-dire non seulement dire quelle est la solution (ou les solutions) mais aussi prouver qu'il n'y en a pas d'autre. Rédiger le raisonnement ici :